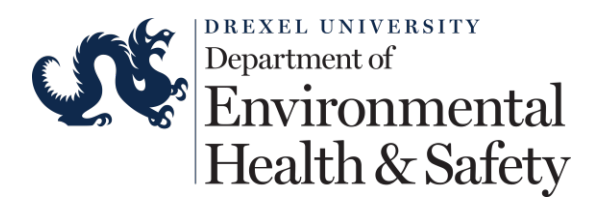

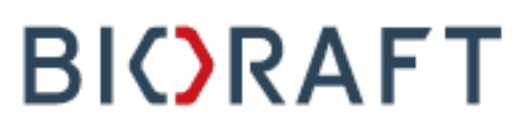

# **College of Nursing and Health Professions - Students**

1. Access the training at www.drexel.bioraft.com or using the link on the training website.

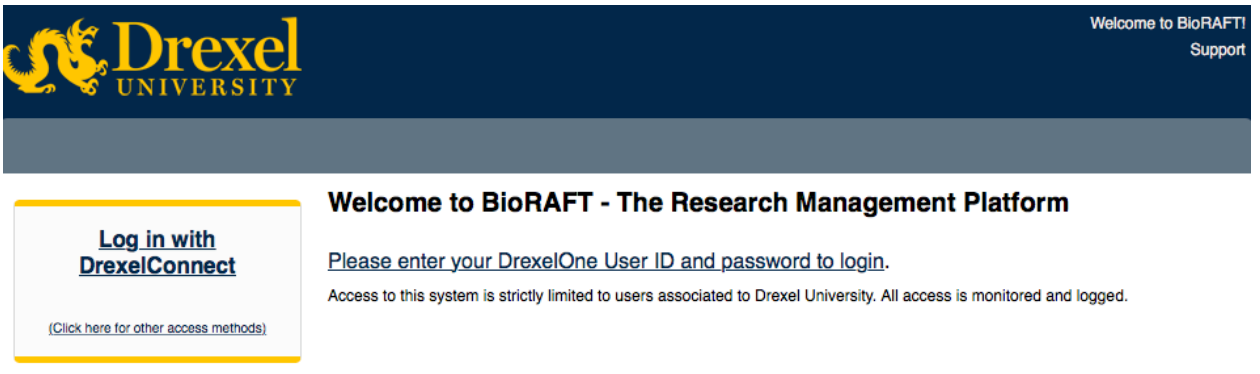

2. Click either "Log in with DrexelConnect" or "Please enter your DrexelOne User ID and password to login". Use your Drexel Credentials to log into the system.

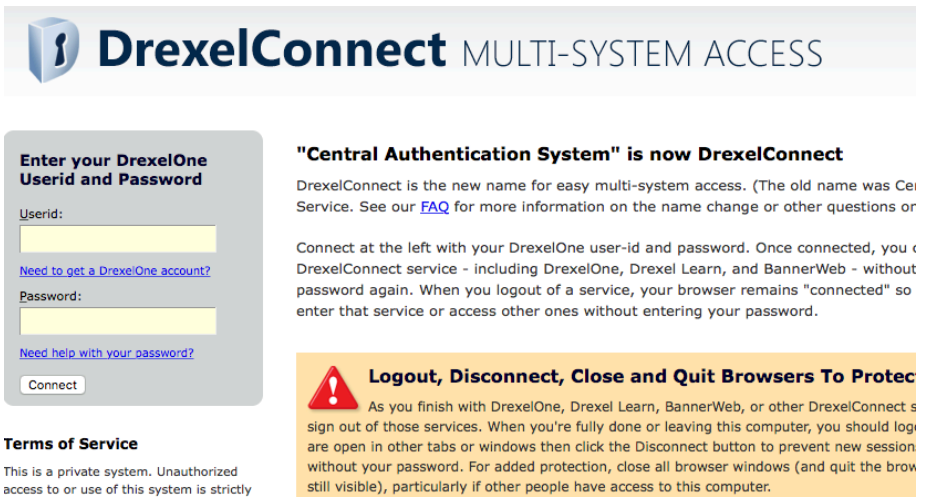

This is a private system. Unauthorized access to or use of this system is strictly prohibited. By continuing, you

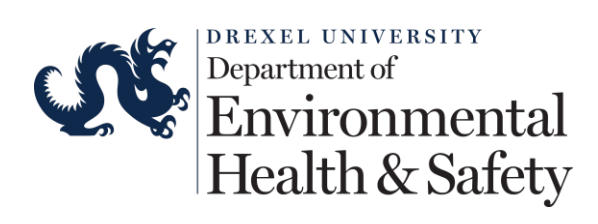

3. Click on "Training" on the left navigation menu. This will open up a drop down menu. Click on "Course Directory" to view the list of the course.

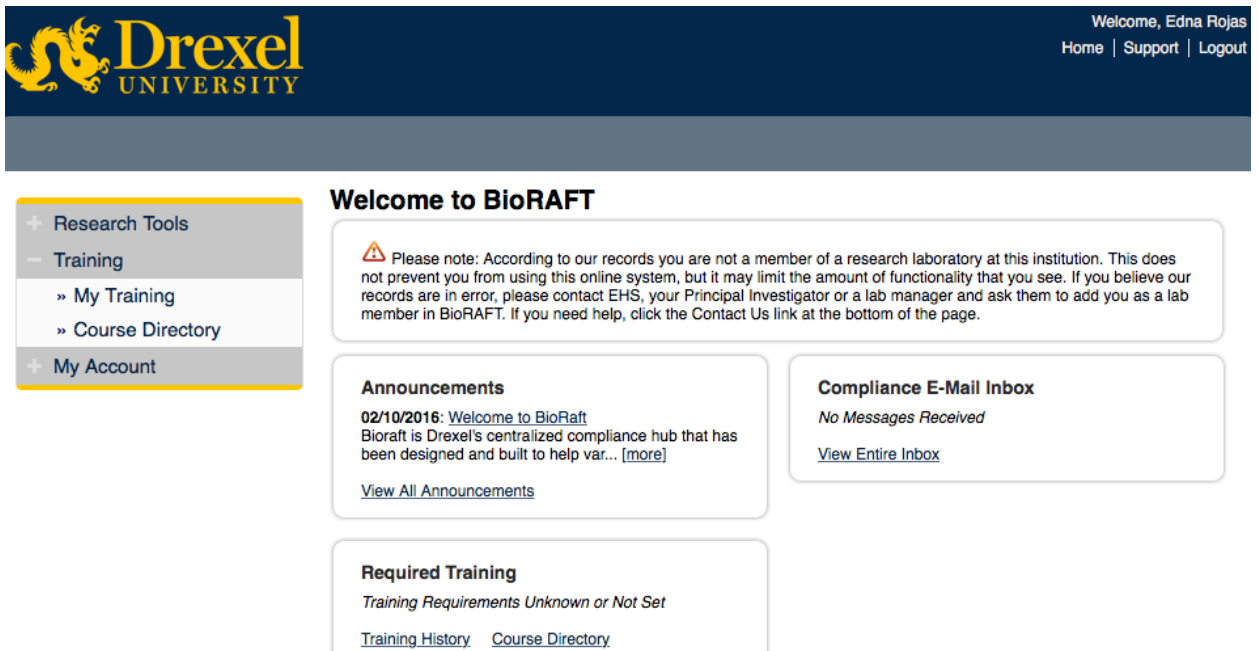

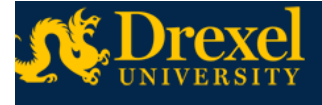

Welcome, Edna Rojas Home | Support | Logout

## **Research Tools**

Training

» My Training

#### » Course Directory

My Account

### **Course Directory**

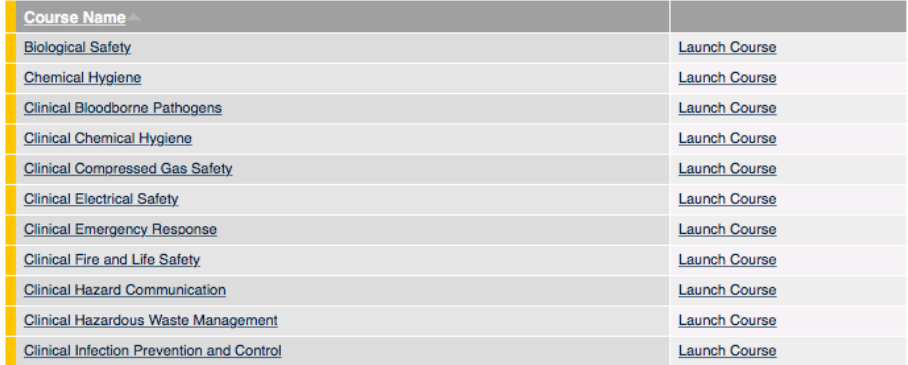

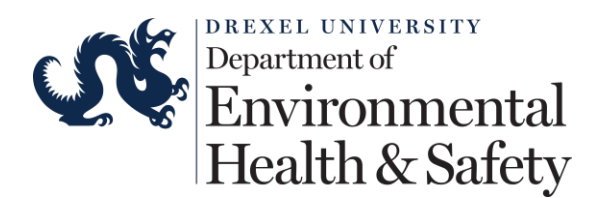

4. Click "Launch Course" to start the course. At the end of the course you will be required to complete a short quiz. The following courses are required:

# **Students Core Course**

- Clinical Bloodborne Pathogens
- Emergency Response
- Fire and Life Safety
- Clinical Hazard Communication
- Clinical Sharps and Needle Safety
- Clinical Personal Protection Equipment
- Respiratory Protection
- Clinical Infection Prevention and Control
- Compressed Gas Safety
- Clinical Mercury Safety
- 5. Click on "My Training" to view your certificates. The system will send an email with the certificate of completion. You can also download the certificate at any time by logging into the system.

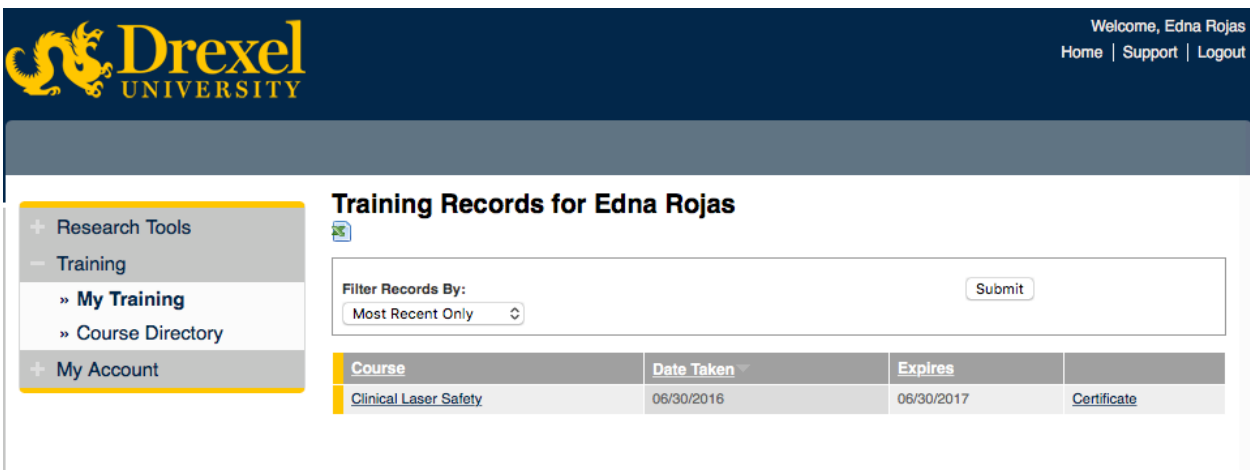

Please contact EHS at safeheal@drexel.edu if you have any questions or issues with the training system.